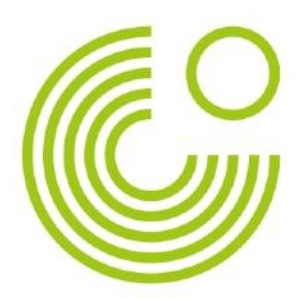

# **VOKI**

# **ANLEITUNG**

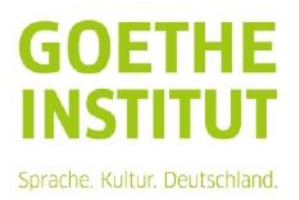

## **HIER SIND DIE ERSTEN VOKI-SCHRITTE**

## **1. SCHRITT**

Ein **kostenloses Benutzerkonto** auf [www.voki.com anlegen.](http://www.voki.com/) (Im oberen rechten Bildrand auf "**Register**" klicken.)

Nachdem Sie das Formular vollständig ausgefüllt haben, erhalten Sie kurz darauf eine Bestätigungsmail mit einem Link, den Sie zur Freischaltung Ihres Accounts aktivieren müssen.

Gehen Sie zu [www.voki.com](http://www.voki.com/) und geben Sie Ihre E-Mail-Adresse und Ihr Passwort ein. Klicken Sie anschließend auf "**Login**" oder sofort zu [www.voki.com](http://www.voki.com/) gehen und ohne Registrierung auf **"Create"** klicken, um einen Voki-Avatar zu kreieren.

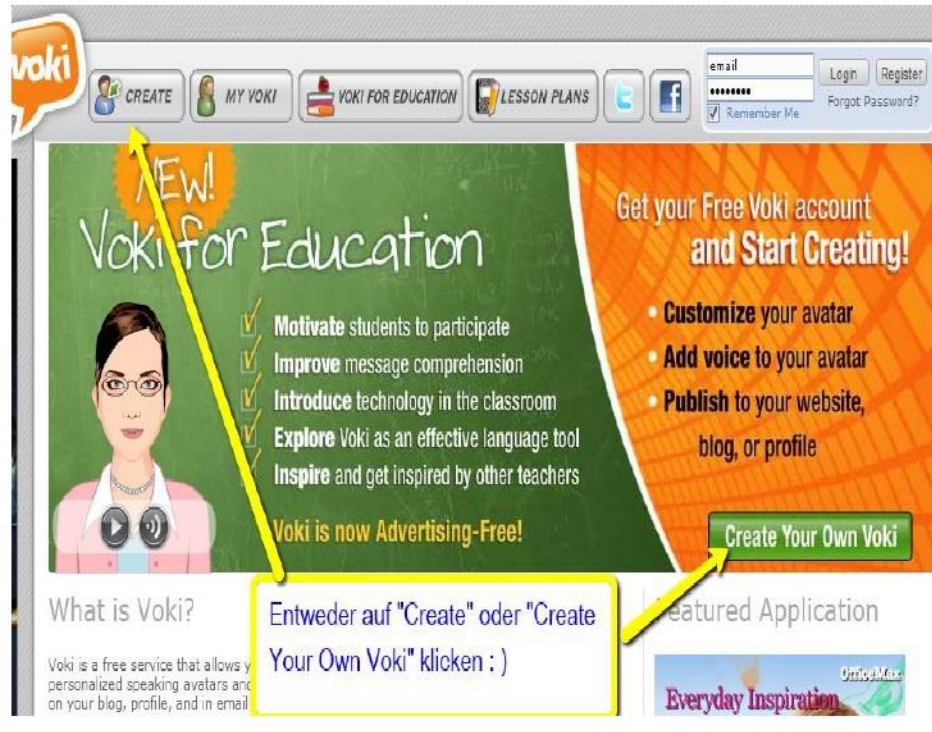

### **2. SCHRITT - Aussehen**

Seite 3 Voki

#### AO) Start Customizing Your Avetar Customize Your Character Im Auswahlmenü "Customize Your Í **CLOTHING** HERD Characterkönnen Sie eine Figur auswählen,  $\Omega$ Œ Kleidung sowie Accessoires festlegen. (3 Ikons) **EXTS EXTREMEL TODIS**  $\left( \bullet \right)$ ۵  $MRF$   $MRF$  $B + \bigcap$ Hier können Sie Feinabstimmungen am Aussehen vornehmen. (Mund, Augen, Haut und Haar) G Klicken Sie auf "Done", wenn Sie **Co** color **Expertise** fertig sind. HELTH EYES DONE aba aba

**4. SCHRITT - Einen eigenen Text aufnehmen** 

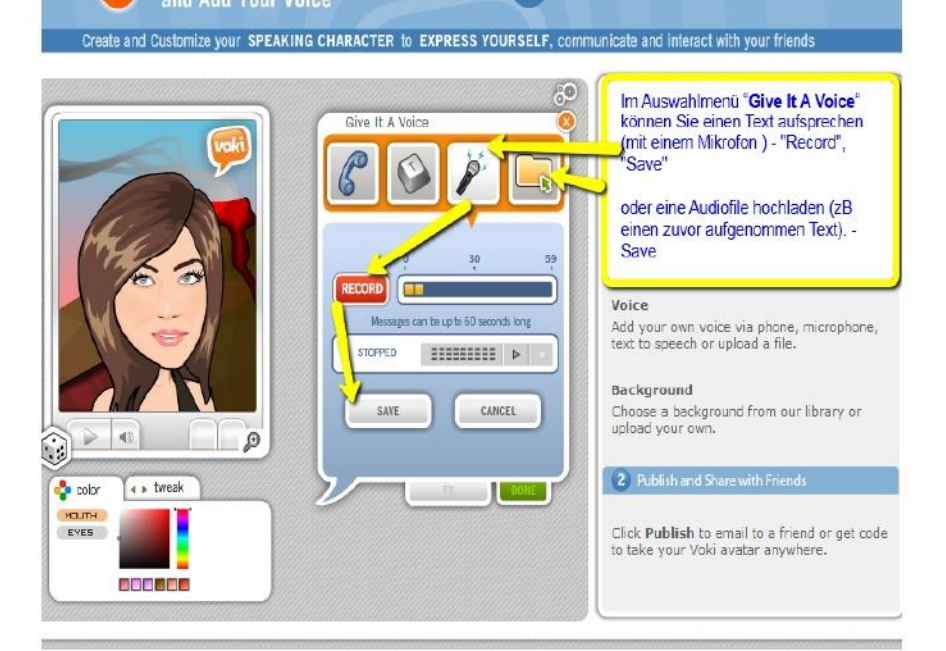

## **3. SCHRITT - Aussehen-Feinbestimmungen vornehmen**<br>Create and Customize your SPEAKING CHARACTER to EXPRESS YOURSELF, communicate and interact with your friends

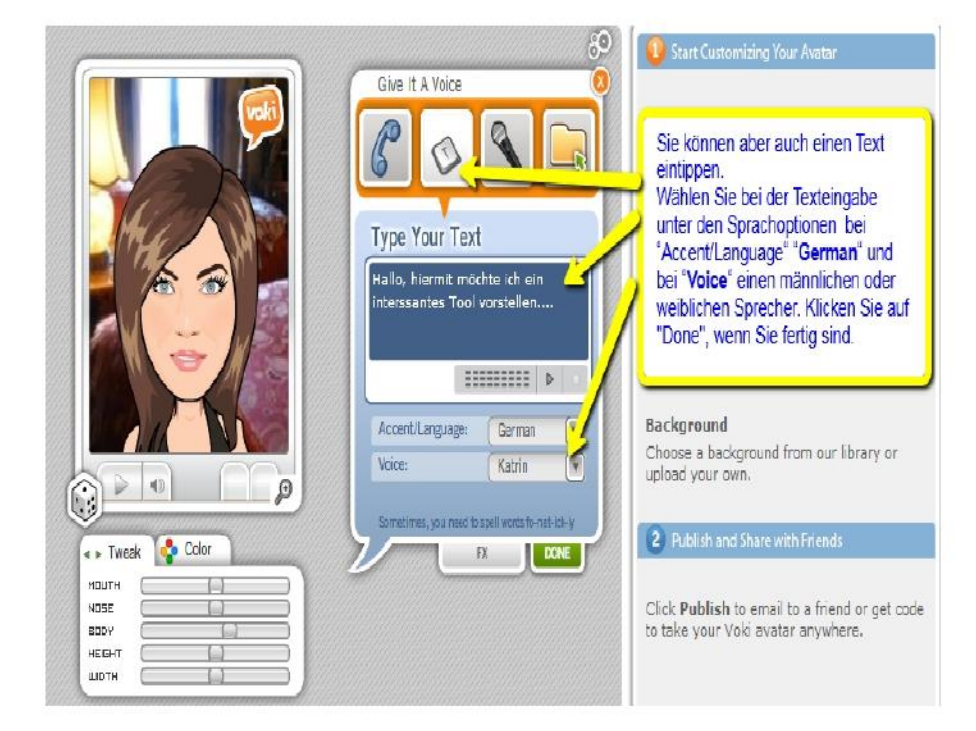

oder den Text eintippen und diesen vorlesen lassen

## **5. SCHRITT - Hintergrund und Player-Design bestimmen und das Ergebnis veröffentlichen**

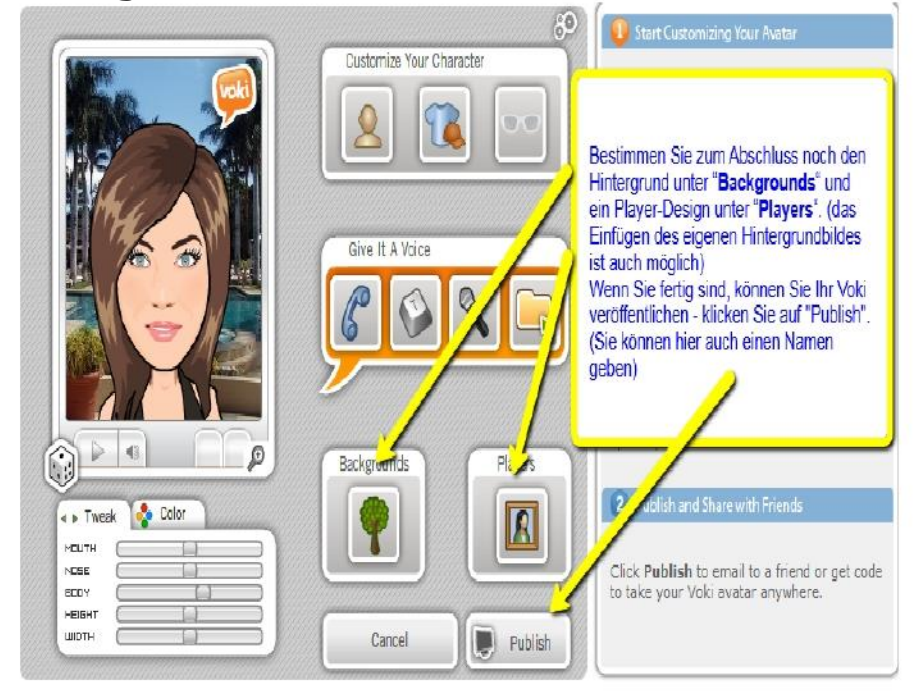

Seite 4 Voki

## **6. SCHRITT - den Link weitergeben oder das Ergebnis einbinden**

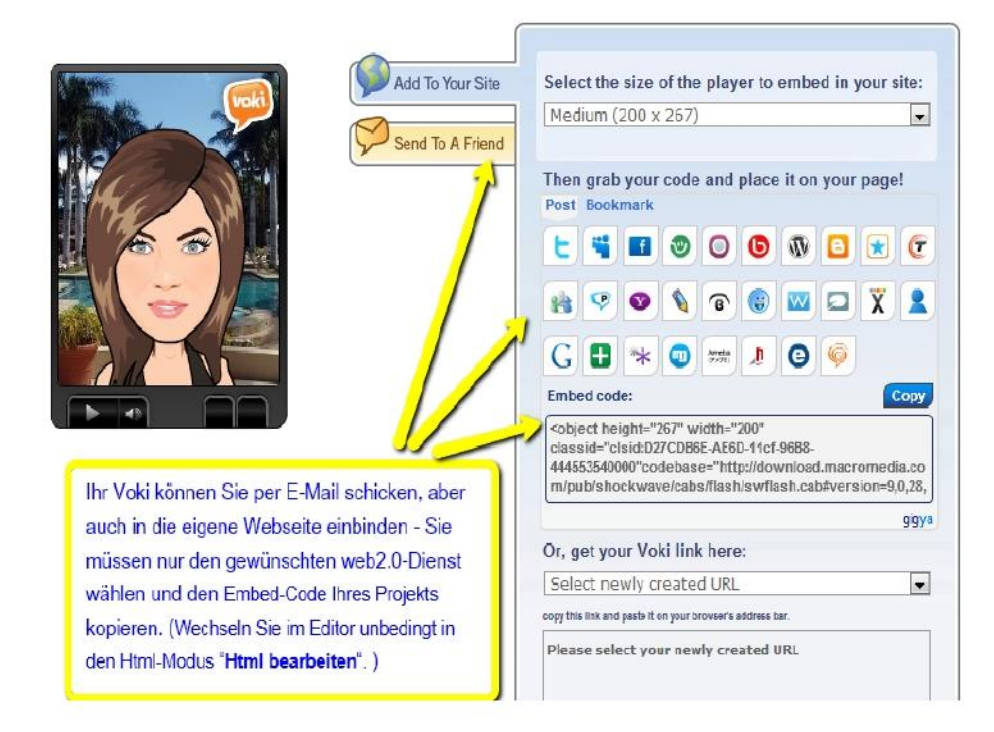

## **7. SCHRITT**

Üben Sie mit Ihren Lernern Sprechen in spielerischer Form - erfinden Sie eine virtuelle Person und lassen sie etwas auf Deutsch sagen!

Viel Spaß und Erfolg beim Ausprobieren!

\*Bildquelle der verwendeten Bilder: [www.voki.com](http://www.voki.com/) 

Seite 6 Voki

Goethe-Institut e. V. Bereich 44 Dachauerstraße 122 80637 München **Deutschland** 

T +49 89 1 23 45-0 F +49 89 1 23 45-0 info@goethe.de